## UG-Assign User Permissions, Impersonate zgidwani

• Dynamic Budgets User Guide for Assign User Permissions-Impersonate

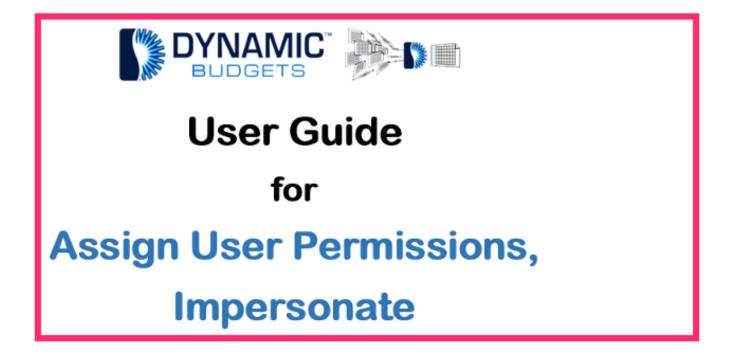

Jan 25, 2019 1 of 9

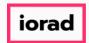

zgidwani

Turpose: Assign User Permissions-Impersonate This procedure allows you to impersonate a user to view user permissions or see what they can see.

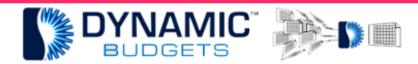

Assign User Permissions-Impersonate

*Purpose:* This procedure allows you to impersonate a user to view their user permissions or see what they can see.

Jan 25, 2019 2 of 9

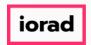

zgidwani

Click on Users Management.

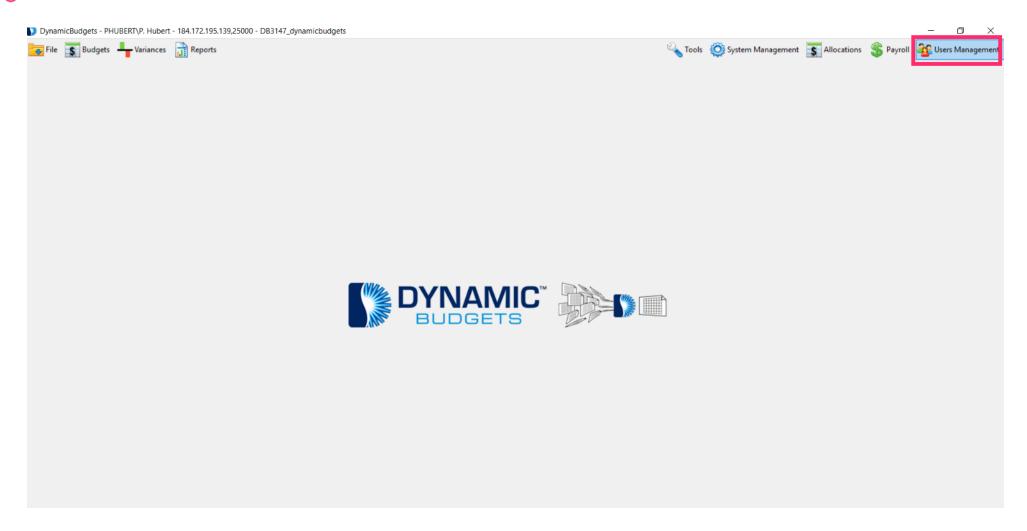

Jan 25, 2019 3 of 9

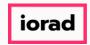

zgidwani

• Click on Assign User Permissions.

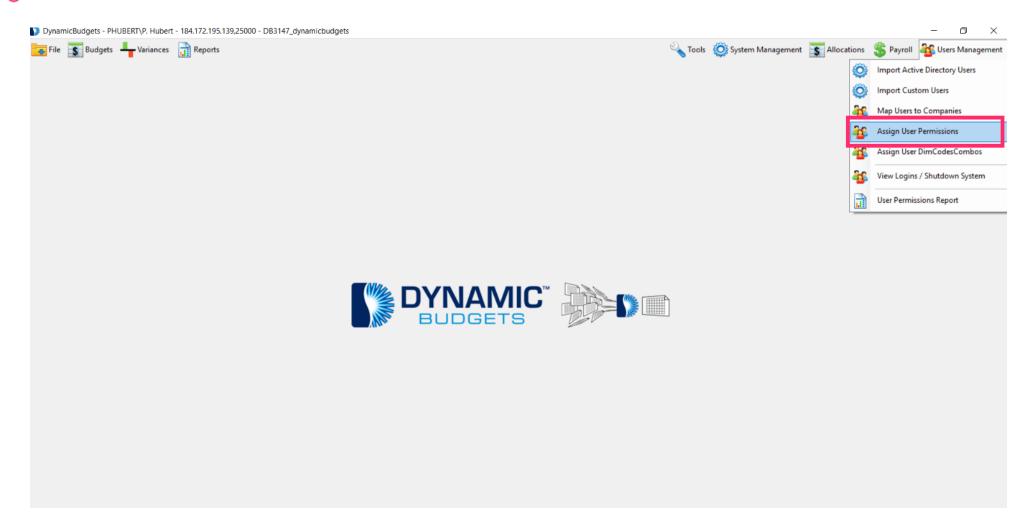

Jan 25, 2019 4 of 9

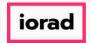

zgidwani

Click on the user you want to impersonate.

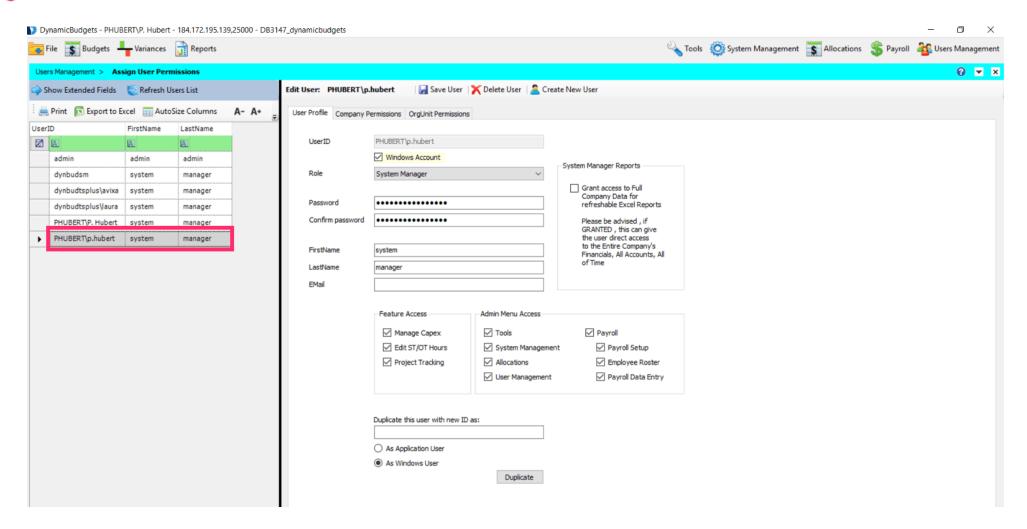

Jan 25, 2019 5 of 9

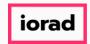

zgidwani

#### Right-Click, Click on Impersonate

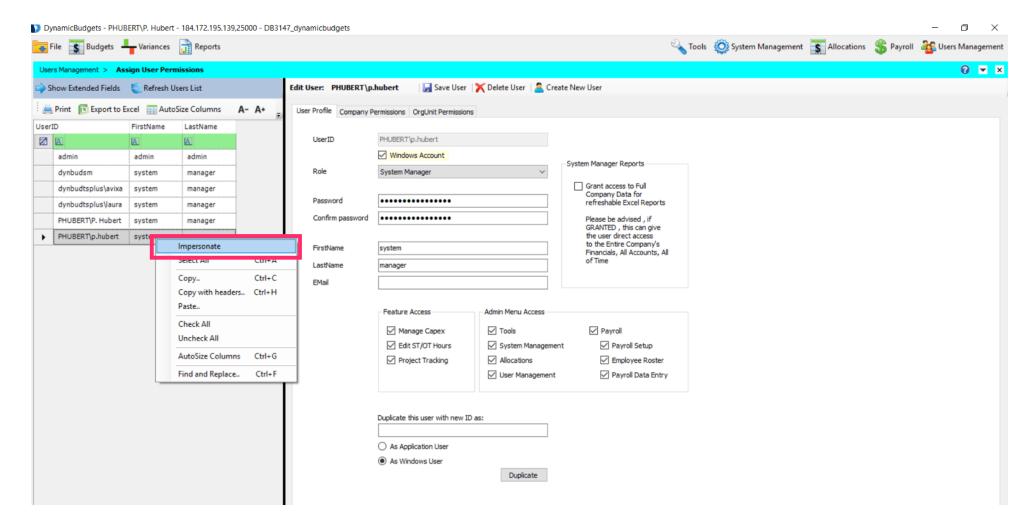

Jan 25, 2019 6 of 9

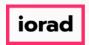

zgidwani

Note: Menus are red. This means you are in impersonate mode. You will see (impersonated) at the top. Now you can navigate to any menu to see what the person you are impersonating can see & determine if any changes need to be made to their permissions.

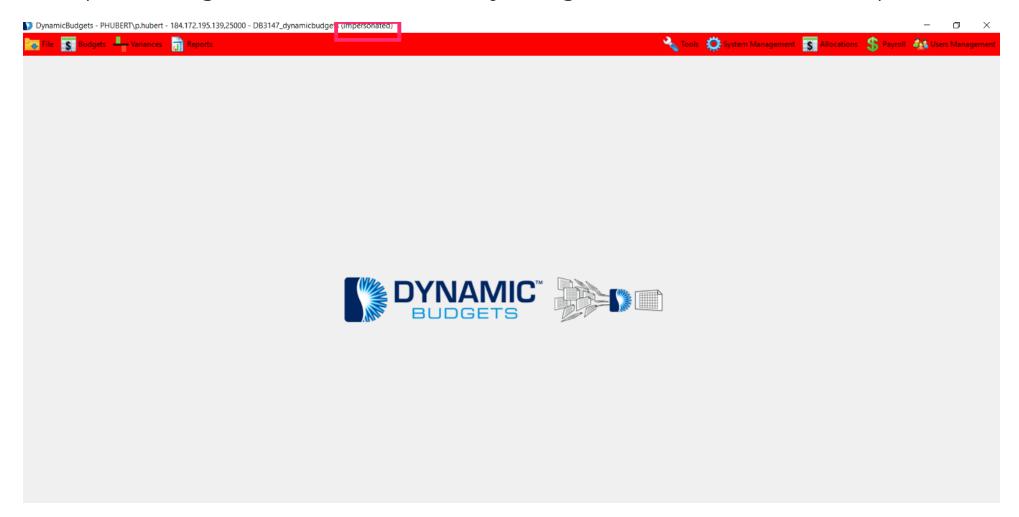

Jan 25, 2019 7 of 9

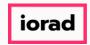

zgidwani

Click on the red X to Close the impersonate window.

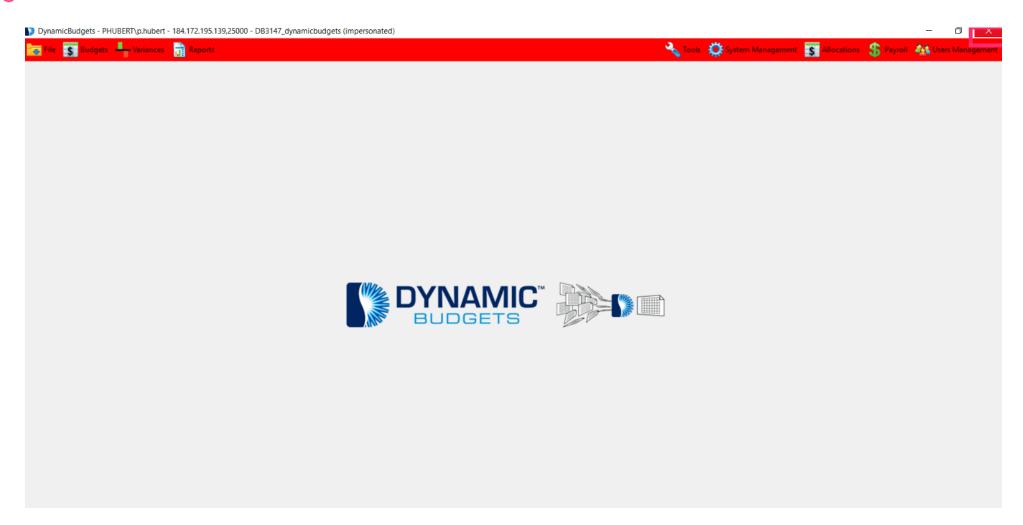

Jan 25, 2019 8 of 9

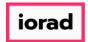

# UG-Assign User Permissions, Impersonate zgidwani

🌓 💎 That's It. You're Done.

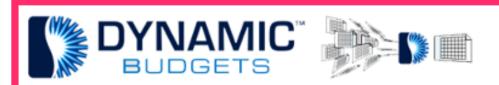

That's It. You're Done.

Jan 25, 2019 9 of 9